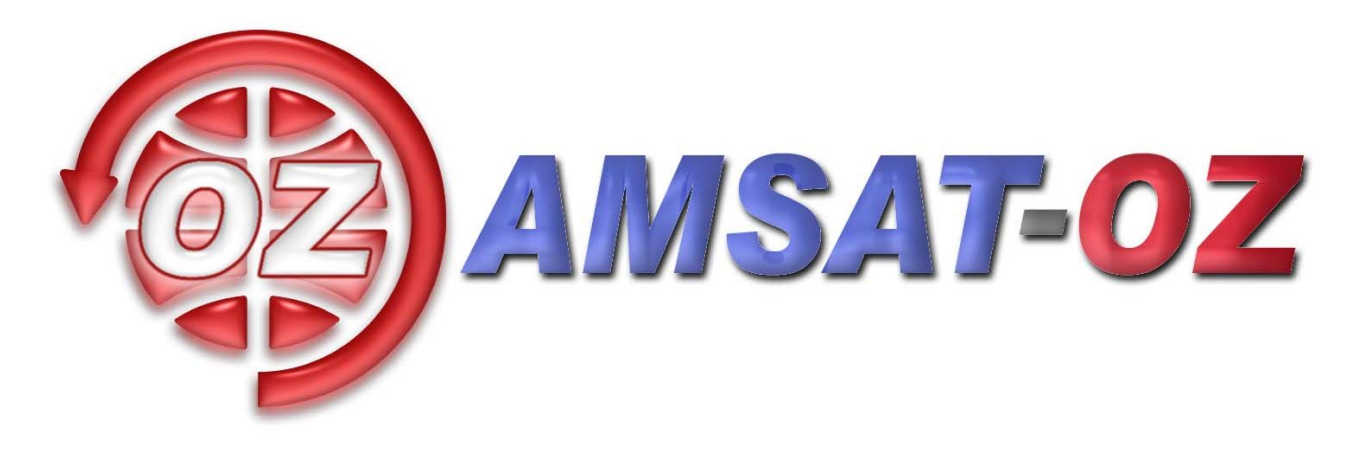

# **Februar 2007**

## Nummer 159

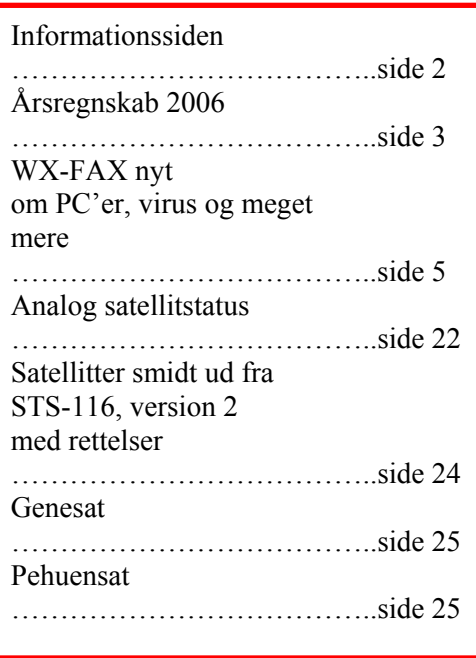

### **Løst og fast siden sidst.**

Det her er et lidt usædvanligt nummer med rigtig meget om PC'er, internet og hvordan man undgår at komme galt afsted.

Det er Michael, der har brugt sin viden på at gøre os alle sammen klogere.

Tak til Michael for det.

Den 27. januar var der som bekendt Vinter VHF dag ude på Ingeniørhøjskolen i København (Ballerup). Det gik rigtig godt. Der var besøg af satellitvenner langvejs fra.

Alt i alt var der over 100 besøgende, så der var ikke noget at klage over.

Et foredrag om "en satellit på et printkort" skulle egentlig bare have varet i 3 kvarter – men dels kunne jeg ikke fatte mig i korthed – dels var der mange spørgsmål

og kommentarer til projektet, så det varede i 1½ time.

Det kom næsten til at virke som et design review. Der kom ting frem, som jeg ikke havde husket i specifikationerne. Gruppearbejde er nu en god ting  $\odot$ 

Der blev som sædvanlig ikke meget tid til at køre satellit, selv om vi havde ikke mindre end 3 stationer i tip top orden.

AMSAT-NA og AMSAT-UK har besluttet at donere 40.000 Euro til AMSAT-DL, så de fortsat kan drive laboratoriet i Marburg.

Det er af helt afgørende betydning for færdiggørelsen af P3E, som vi alle sammen går og venter på. Vi må også hellere se at få sendt nogle danske kroner til dem. Det har vi da råd til, som I kan se af regnskabet inde i bladet.

OZ1MY/Ib

# Informationssiden

### **AMSAT-OZ:**

Kontakt AMSAT-OZ på adressen: AMSAT-OZ Ingeniørhøjskolen i København. EIT-sektoren Lautrupvang 15 2750 Ballerup telf: 4480 5133 Ib Christoffersen. e-mail: [oz1my@privat.dk](mailto:oz1my@privat.dk)

**AMSAT-OZ hjemmeside** Brug [www.amsat.dk](http://www.amsat.dk/)

**Vores mail server.** Send følgende e-brev: From: Dit Navn <oz9xyz@udbyder.dk> To: <majordomo@amsat.dk> Subject: hvad som helst Date: 5. juni 2001 09:26 I teksten: Subscribe amsat-oz-bb

**Indlæg til månedsbrevet.** Inden sidste fredag i måneden til Erik.

#### **Styregruppe**

Formand, sekretær: Ib Christoffersen, OZ1MY, e-mail: [oz1my@privat.dk](mailto:oz1my@privat.dk) Arrangementsansvarlig: Ivan Stauning, OZ7IS e-mail : [oz7is@qrz.dk](mailto:oz7is@qrz.dk) Redaktør:Erik Clausen, OZ9VQ, [erik.clausen@postkasse.org](mailto:erik.clausen@worldonline.dk) Internetansvarlig: Bent Bagger, OZ6BL e-mail: [oz6bl@amsat.org](mailto:oz6bl@amsat.org)

#### **Indmeldelse**

Til adr. ovenfor. 100 kr. pr år. Giro 6 14 18 70 Alle indmeldelser gælder for et kalenderår.

**Satellit DX-info** Udsendes på amsat-oz-bb.

### **Bladet i PDF format**

Hvis du vil have glæde af farver på billeder og illustrationer, kan du få bladet som PDF fil. Tilmelding til det på vores hjemmeside eller direkte til OZ1MY

### **Links til andre udvalgte AMSAT organisationer:**

AMSAT-NA [www.amsat.org](http://www.amsat.org/) Her er der næsten alt, hvad satellithjertet kan begære.

AMSAT-DL <http://www.amsat-dl.org/index.php>

AMSAT-UK <http://www.uk.amsat.org/>

Alle de tre steder er der links til mange relevante hjemmesider. Der er også muligheder for at købe ting og sager samt at registrere f.eks. SatPC32.

AMSAT-SM [http://www.amsat.se](http://www.amsat.se/)

**Kepler elementer** Kan man få tilsendt fra AMSAT-NA en gang om ugen eller man kan gå ind på: [http://celestrak.com](http://celestrak.com/)

**Trackeprogrammer** Der er rigtig mange programmer – men vi anbefaler, at I bruger SatPC32. Man kan downloade fra: [www.dk1tb.de](http://www.dk1tb.de/) Registrering af programmet kan så ske til AMSAT-DL.

**Vejrsatellitter** Start på Michaels hjemmeside: [http://www.kappe.dk](http://www.kappe.dk/)

### **Danske sider om rumfart.**

**Dansk Selskab for Rumfartsforskning.** [http://www.rumfart.dk](http://www.rumfart.dk/) Der er virkelig mange henvisninger.

**Dansk Rumside.** [http://www.rummet.dk](http://www.rummet.dk/)

**Dansk Rumcenter** <http://spacecenter.dk/> Det er mest på engelsk

### **Saldo pr.31/12 – 2005 29.431 kr.**

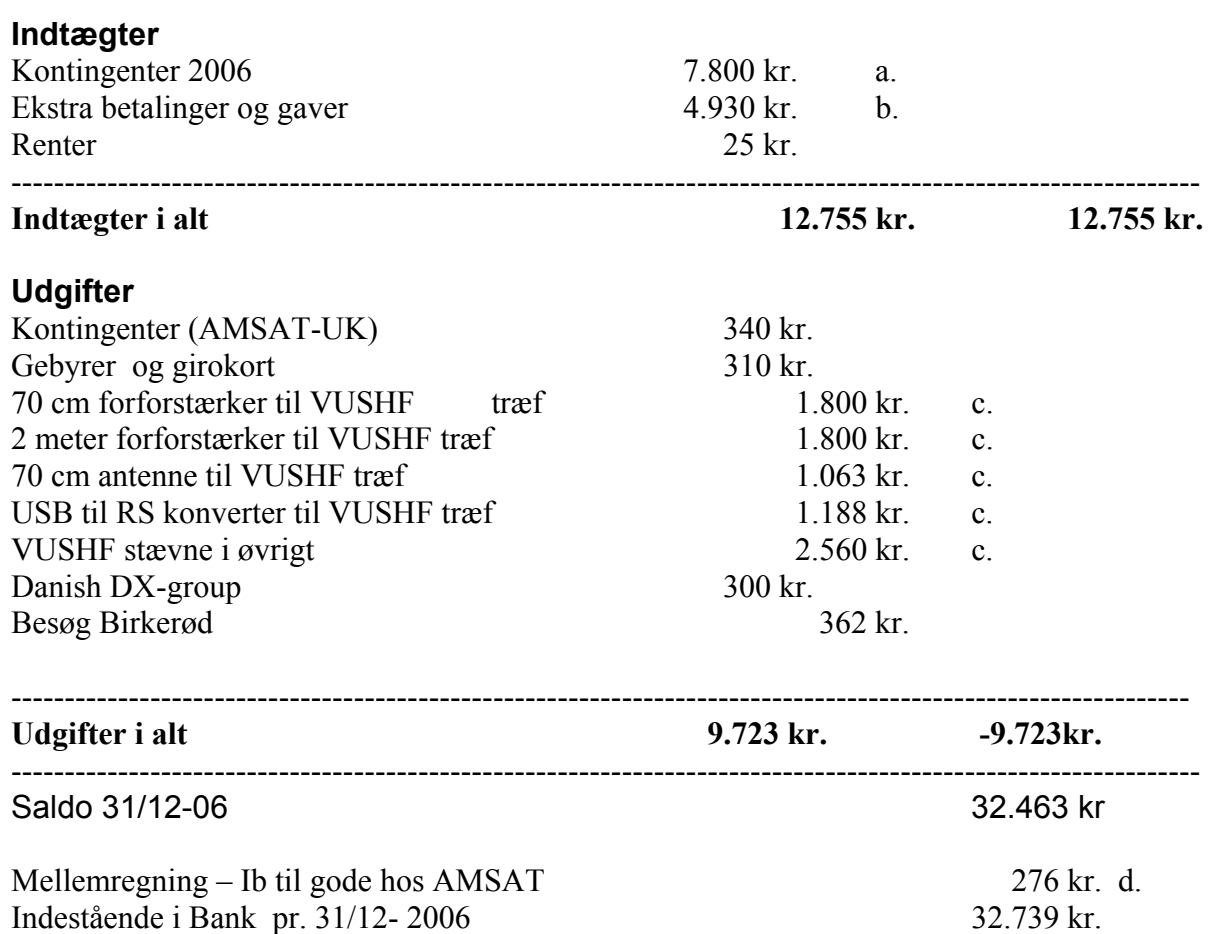

### **Kommentarer.**

- a. Kontingentindtægterne er på få hundrede kroner nær det samme som i 2005 men der er desværre en nedadgående tendens.
- b. Jeg har som tidligere skilt gaver og donationer større end de normerede 100 kr. ud, så I kan se, at der er mange, der har betalt ekstra beløb i årets løb. Det spænder fra 20 kr. til 1600 kr. ekstra. Jeg vil godt sige mange tak for de ekstra bidrag. Der er ikke mindre end 25 medlemmer, der har betænkt os med ekstra donationer**☉**
- c. De nævnte udstyrsindkøb er besluttet af styregruppen. I første omgang havde vi købt ind til Pinsestævnet 2005 – men er også brugt til SSETI jordstationen på IHK. Til VUSHF stævnet i Silkeborg har vi så suppleret. Erik, OZ9VQ, har lavet en G6LVB tracker i en pæn kasse, der er indkøbt en USB til seriel konverter – og så har Erik også lavet en højre/venstre omskifter til os. Se også listen over udstyr senere.
- d. Jeg betaler som regel for tingene med mit eget dankort og afregner så en gang i mellem ved at overføre fra AMSAT girokontoen, når det er mindre beløb. Posten er et udtryk for, at jeg pr. 31/12 2006 har penge til gode.

### **Generelle kommenterer til regnskabet.**

Regnskabet er som sædvanlig strikket sammen af OZ1MY med venstre hånd. Bogholder bliver jeg aldrig. Det kan måske virke trivielt at gentage det – men hovedårsagen til det fine regnskab er som alle de foregående år, at EIT Sektoren på Ingeniørhøjskolen i København (Ballerup) klarer det meste. Så går vi ud fra, at I finder nogle flere studerende til os  $\odot$  HUSK – det er ikke DTU !

Hvis vi selv skulle dække udgifterne til trykning og udsendelse af bladet, skulle kontingentet hæves med flere hundrede kroner om året – eller vi måtte reducere antallet af numre til 3 – 4 stykker pr. år.

Talt sammen og gjort på papir den 21. januar 2007 af OZ1MY/Ib med god assistance fra Erik, OZ9VQ.

### **Aktiver.**

Lige som sidste år er her opført de aktiver, vi har. De består af diverse stykke udstyr, som beror enten hos OZ1MY eller på IHK.

Der er ikke sat beløb på, fordi værdien af brugt udstyr er en meget usikker ting.

60 cm parabol med G3RUH patch fødeantenne til 2,4 GHz (På lager på IHK) 2,4 GHz til 144 MHz DB6NT downconverter (SSETI jordstation på IHK) DB6NT bias Tee til ovennævnte (SSETI jordstation på IHK) ARROWS 2meter/70 cm antenne (OZ1MY) SSB RF Power Protector (SSETI jordstation på IHK) 2 meter TONNA X antenne (På lager på IHK) 2 styk WIMO X-QUAD 70 cm antenner med fasekabel (SSETI jordstation på IHK og på lager samme sted) 2 styk 70 cm forforstærkere (SSETI jordstation på IHK og på lager samme sted) G6LVB tracker i fin boks (På lager på IHK) 2 meter forforstærker (På lager på IHK) Højre/venstre omskifter til 70 cm (På lager på IHK) G5600 antennerotorsæt (På lager på IHK) USB til seriel konverter (På lager på IHK) 2 meter/70 cm diplexer (I brug på IHK, OZ1KTE) Diverse rør, kabler og beslag (IHK) Fasekabler til 2 meter antennen (IHK)

OZ1MY/Ib

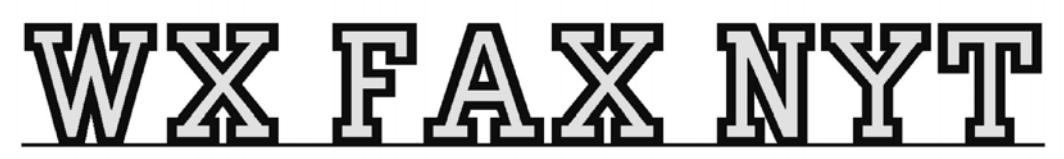

Michael Pedersen....OZ1HEJ E-mail: sne@kappe.dk WX hjemmeside: www.kappe.dk

### **PC VIRUS**

De fleste bruger nok Windows, så de omtalte programmer og fremgangsmåder er til brug under Windows, med vægten lagt på Windows XP.

Det er jo noget ved siden af emnet vejrsatellitter, men der er flere og flere programmer, der kræver en Internet forbindelse og mange af de programmer man får brug for, kan man hente på Internettet. Jeg har snakket med flere, der har haft brug for et eller andet program, som de gerne vil have, men ikke har ville downloade det, hvis det nu indeholdt virus.

Der er rigtig mange gode programmer og byggekonstruktioner til satellitter og radio på Internettet og hvorfor ikke få glæde af det, hvis du kan downloade dem, med et minimum af risiko for at få virus. ! Man kan ikke gardere sig 100 %, men hvis du bruger antivirusprogram og antispyware program, som beskrevet, vil du se omgående, hvis der kommer en virus og har en gode muligheder for at få den fjernet fra computeren, med det samme. De omtalte antivirus programmer er gratis.

Et problem, med selv at hente et antivirus eller antispion program er, at man risikerer at hente en virus ind på sin computer når man bruger programmet. Programmer som Spyaxe, Spyware Strike, Error Free, giver sig ud for at være antispion programmer, men er virus.

Sund fornuft.

For at undgå at få virus på computeren, er der nogle simple forholdsregler, man kan følge, der vil nedsætte risikoen for virus.

- 1: Åben ikke e-mails med vedhæftede filer, hvis du ikke kender afsenderen.
- 2: Download aldrig programmer, der skal bruges for at downloade et andet program.
- 3: Download ikke fra links, der kommer i pop up vinduer.
- 4: Download ikke fra hjemmesider, du ikke kender.

### NY COMPUTER.

Hvis du har en nyindkøbt computer, vil der i mange tilfælde være installeret et antivirus program på den. Normalt, vil man så have gratis virus beskyttelse i mellem 3 og 6 måneder.

Når tidsperioden er udløbet, kan man vælge at betale for antivirus programmet og der vil så forsat kunne hentes (virus)datafiler. Betaler man ikke, kan man ikke hente filerne.

Hvis man ikke opdaterer sit virusprogram, med nye (virus)data filer, virker det langt fra optimalt.

### "GAMMEL" COMPUTER.

Her er der mange, der slet ikke bruger antivirus program eller måske har prøvet et på et tidspunkt og så "bare" ikke lige haft tid til at få det opdateret.

Antivirus programmet kommer først ind i billedet, når der er kommet virus på computeren.

### VIRUS DATAFILER.

Der bliver ved med at komme nye former for virus, og alle antivirus programmer bruger derfor datafiler, som beskriver over for selve antivirus programmet, hvad det skal undersøge, når det scanner computeren for virus.

Så datafilen beskriver altså ,hvordan en given virus vil se ud.

Den samme virus, kan forekomme i forskellige versioner, så de fleste antivirus datafiler har også en kvalificeret "gætte" funktion, som betyder, at man kan komme ud for, at antivirus programmet vil kunne skrive, at der muligvis er en virus på computeren.

Der er lidt som en at ringe til lægen og sige næsen løber, jeg har feber og hoster hele tiden, her vil lægen ganske givet gætte på man er forkølet, uden at have undersøgt en.

Antivirus programmet gør det i samme stil. Den finder program stumper der kan ligne virus og advare imod dem.

### PRØVE COMPUTEREN.

For at gøre beskrivelsen lidt mere overskuelig, bruger jeg en computer med Windows XP. Den har aldrig set et antivirusprogram eller et antispyware program eller lign. og den har kørt på Internettet et års tid, med Internet Explorer og E-mail Express og har en hurtig Internet forbindelse.

> 1´ste TRIN. Windows XP update.. (Denne service findes ikke mere til Windows 98)

Windows update opdaterer XP med nye drivere og programmer, men lige så vigtigt, den opdaterer XP's sikkerhed, ved at lukke huller i programmerne, hvor der kan komme virus ind.

Virus kan komme ind i XP, uden du læser mail eller downloader. De fleste kan nok huske for nogle år siden, hvor de b.la. Hos TDC, havde gevaldige problemer med en orm = (virus som bredte sig mellem serverne). For det ikke skal ske på din computer, starter du med at trykke på Windows update ikonen og på update siden, vælger du 'automatisk' opdatering og følger så ellers bare anvisningerne der popper op på skærmen.

Hvis din computer, ikke er blevet opdateret de sidste par år, vil den også hente service pack. 2.

Selvom man har en hurtig forbindelse, vil det nok gibbe lidt i en, for den fylder i de fleste tilfælde 120- 130 MB.

Der er alternativer.

Du kan bestille servicepack 2 CD'en hos Microsoft.

Alt om Data og Komputer, er to computerblade, som har haft vedlagt servicepack 2 CD'en.

Så kender du en der holder et af de to blade, kan du jo låne dig frem.

Kan det så ikke gå galt og svaret til det er jo.

Vi har en hurtig Internet forbindelse i vores ejendom, så jeg har efterhånden haft en del computere forbi, for at opdatere Windows. De største problemer, er nu ikke opstået, når der er blevet opdateret via Internettet, men der kan gå fuldstændigt kuk i den, når det er fra CD.

Så hvis du kan komme til at opdatere, via Internettet, så brug den fremgangsmåde, selvom det tager længere tid.

Du skal være opmærksom på, at det kun er programmer fra Microsoft ,der bliver opdateret.

Bruger du f.eks.. Firefox som Internetbrowser, skal den opdateres via Firefox hjemmeside. Tidligere på året blev der opdaget et sikkerheds hul i Firefox, der betød, at programmet gemte adgangskoder til f.eks. Internetbanker og lign. og det må det selvfølgelig ikke.

Det anbefales, at du slår automatiske opdateringer til i Windows, så XP selv kommer frem og siger, når der er kommet nye opdateringer.

### 2´det TRIN. Prescan for virus.

Når nu Microsoft har lavet en hjemmeside, hvor man gratis kan få skannet sin computer for virus, kan man jo lige så godt bruge den. (Virker kun sammen med Internet Explorer ).

Du klikker på understående link:

<http://safety.live.com/site/da-DK/default.htm>

( Der ligger mange sider med forklaringer om virus, så hvis du har lyst, kan du jo kigge dem igennem. ).

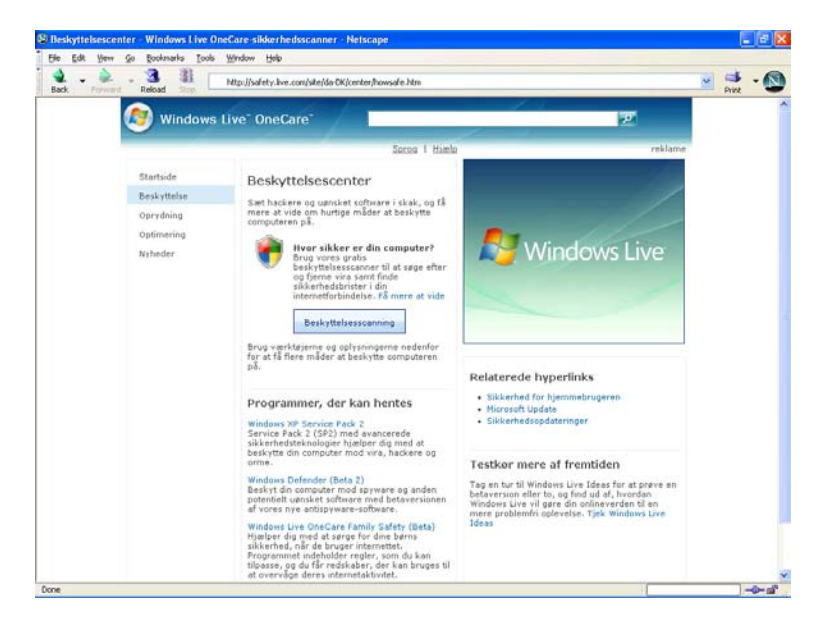

Du trykker på ikonet 'Beskyttelse´ og derefter på 'Beskyttelses scanning'.

XP vil nu hente nogle programmer der bliver lagt ind på din computer.

Næste vindue der kommer frem, vil give et tidsforløb for skanningen, som let kan kommet op på over en time, alt efter hvor hurtig din computer er og hvor mange filer du har liggende.

Efter skanning, skulle din computer være virus fri og så kan der installeres det vi skal bruge.

Grunden til at jeg ikke bare vælger Microsofts antivirus system er, at jeg syntes at de gratis programmer jeg plejer at bruge fungerer udmærket.

3'de TRIN. Installering af antivirus program.

Det program jeg selv bruger, AVG Antivirus. Det har snuppet, hvad der er kommet af virus de sidste par år, men som med alle andre virusprogrammer, kan man komme ud for, selv at skulle hjælpe til, med at fjerne særlige genstridige virusser

Du starter med at hente den gratis version på denne URL:

<http://free.grisoft.com/doc/5390/lng/us/tpl/v5#avg-anti-virus-free>

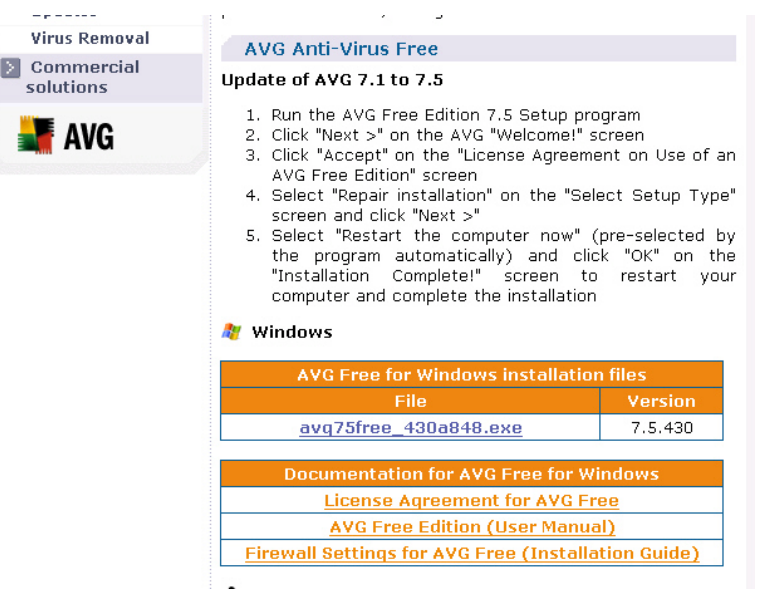

Har du overstående billede på skærmen, er du det rigtige sted.

Version 7.5 er den pt. Nyeste version af AVG programmet og hvis du har en ældre version liggende og vil bruge den, så bare glem det. Fra 15 Januar 2007 er det kun ver. 7.5 der virker.

Inden du installere, er der lige et punkt, der kan være lidt tricky at tjekke.

De fleste computere har i C-Mos setup, en option der hedder noget i stil med "Anti Virus". "Virus Check". Den vil i langt de fleste tilfælde være deaktiveret, men det vil være en god ide, hvis du kan tjekke, at den er slået fra.

C-Mos Setup, er den del af computeren, der indeholder info om den Hardware, der er i computeren og der bliver refereret til den, når du starter computeren.

Den mest brugte måde, at få adgang til C-Mos Setup, er ved at holde "del" tasten nede, når du tænder for computeren. Mærkevare computere bruge meget ofte en anden tast og der er som regel en af "Ftasterne".

Det er efterhånden meget brugt, at det bliver skrevet på skærmen, at hvis man vil i C-Mos Setup, skal man trykke på X tasten. Kan du ikke nå at læse hvad der står, kan du trykke på "Pause" tasten, så er der tid, til at kigge ordenligt efter. Sidste udvej, er som sædvanlig, at kigge i brugsanvisningen til computeren.

I de fleste computere, vil du skulle ind under "Avanceret C-mos". For at slå anti virus fra. Husk at klikke på "save and exit" bagefter, så indstillingen bliver gemt.

Ved at klikke på den installations filen til AVG Antivirus, vil det starte op, med 2 muligheder. Normal eller Avanceret installering.

Forskellen ligger i, om programmet skal scanne dine e-mail. Hvis du er i tvivl, så vælger du "Normal". Bruger du en Internet udbyder, der scanner alle dine e-mail, inden du henter dem fra e-mail serveren skulle det ikke være nødvendigt, at scanne dem en gang til, når du modtager dem, så der vælger du "Avanceret" og slår E-mail scanning fra.

Når du bliver spurgt om hvilken version du vil bruge, vælger du "Free" og når du bliver bedt om din email adresse, skriver du den og fjerner fluebenet i "Modtag nyheder fra AVG" med mindre du vil modtage deres "nyhedsbrev". Så trykker du på registrering og følger anvisningerne der.

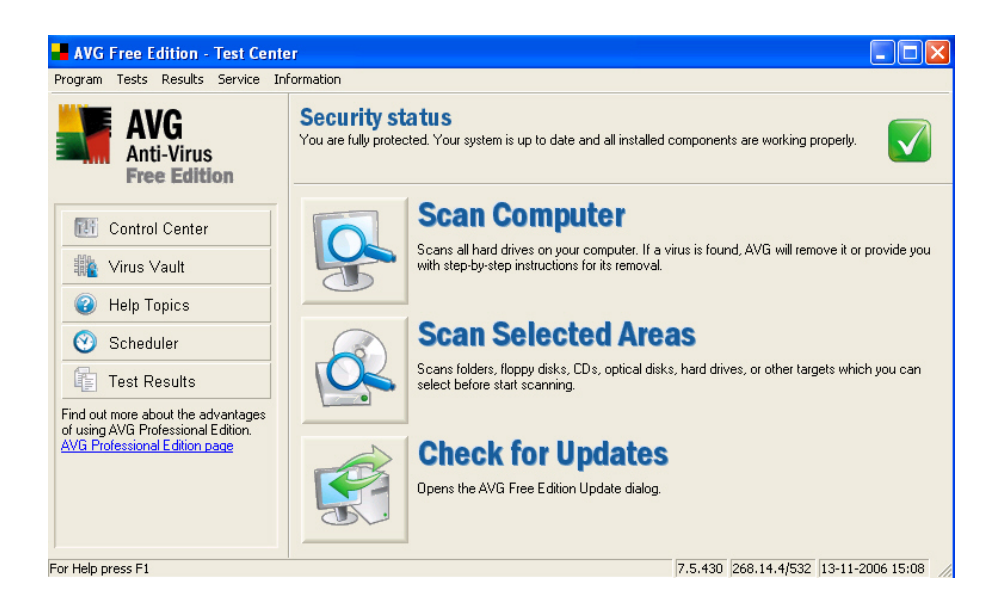

Du skulle så gerne få dette vindue frem på computeren. Det første du gør, er at klikke på "check for updates". Programmet vil nu selv tjekke om der er kommet nye virusfiler og hvis der er, vil den hente og installere dem.

Inden AVG træder i kraft, skal computeren genstartes.

Man kan sige, at der er 4 typer antivirus sikkerhed i programmet.

Boot scanning, resident skjold, fil scanning og hvis valgt scanning af ud og indgående E-mail.

Når du starter din computer, vil den boote op, på et bestemt spor på harddisken. Her går AVG ind og tjekker de filer, der ligger i sporet og at det er det rigtige spor der bootes i, så man er sikker på, at der ikke er en virus, der re-lokerer til et "falsk" spor.

(Det er det samme, som C-Mos Setup gør, så derfor skulle den slåes fra.)

Når Windows starter, vil AVG lægge sig resistent i hukommelsen, det vil sige, at programmet kører hele tiden. Udpakker du en fil med virus eller på anden måde aktiverer en virus, vil AVG komme op på skærmen med en advarsel og hvad den har tænkt sig at gøre. (Mere om det senere).

Starter du dit E-mail program, vil AVG scanne alle ud og indgående e-mails.

Ved de udgående E-mails, vil der blive tilføjet et par linier, nederst i E-mailen, hvor der står, at den er blevet skannet for virus af AVG.

Når du modtager E-mail, vil der komme et lille vindue, nederst i højre hjørne af skærmen, der viser hvor langt, den er kommet med skanningen af E-mail.

Scanning af computeren kan man stille til at foregå automatisk og det samme gælder opdateringen af virusdatafiler. Begge dele, kan anbefales og man kan sagtens arbejde kvidre, med det man er i gang med, selvom computeren bliver skannet for virus.

Man kan også skanne på f.eks. Floppy diske og Cdér separat. Så hvis du (eller andre) har haft en virus, er der store chance for, at den er kommet over på en floppy disk eller en hjemmebrændt CD.

Et lille tip: De fleste XP'er, står til automatisk afspilning af CD, så XP henter data fra CD'en, i det øjeblik du lukker CD skuffen. Det kan du undgå, ved at holde "shift" tasten nede, når du lukker CD rom drevet. Nu skulle computeren komme med advarsler, hvis der kommer virus på computeren.

### 4're TRIN. Spion programmer.

Næste trin for at beskytte computeren, er at installere et anti spion program. Spion programmer, deles op i flere niveauer af farlighed og det er et temmelig vidt begreb, men jeg vil lige give et par eksempler, på hvad et spion program kan være.

Den første og stadig mest udbredte form for spion programmer, er tracke spioner.

Spionen vil registrere de steder, du bevæger dig rundt på nettet og gemme www adresserne i en fil, som med jævne mellemrum, bliver sendt til spionens hjemmeside. Det mest kendte spion firma, hedder Gator og de tjener kassen på deres programmer.

De data, der bliver sendt fra din computer til deres server, bliver sorteret i emner. Har du f.eks.. Kigget på hjemmesider med amatørradioer, tennissko og rødvin, vil din E-mail adresse blive lagret under disse emner. Fidusen for firmaet er så, at andre firmaer, der starter med at lave f.eks.. Tennissko, vil kunne købe tusindvis af e-mail adresser fra Gator, hvor de på forhånd ved, at vedkommende er interesseret i f.eks. Tennissko. Nu kan firmaet for tennissko, målrettet sende e-mail (SPAM), til alle de e-mail adresser der er på listen og (mere eller mindre) ramme deres målgruppe.

Man kan ikke just kalde denne spion for farlig, nærmere bare for irriterende.

Hvis nu den nøjagtig samme form for spion, ender på f.eks.. En firma computer og dataene sendes til et konkurrerende firma, kan de se, hvor det andet firma, køber f.eks.. Råvarer, komponenter o.s.v. Nu er spionen, "pludselig" blevet til et farligt økonomisk våben.

Du kan selv forestille dig, hvad der sker, hvis man tilføjer en tastatur hukommelse til spionen. !

Vi sætter spionen til at gemme alle indgangs sider , hvor ordet 'bank' indgår. Findes ordet bank i linken, starter tastaturhukommelsen, så alt hvad der bliver skrevet på tastaturet, bliver gemt.

Nu er det en højfarlig spion/virus, der simpelt hen bare skal elimineres.

Spion programmer, kommer ind på computeren, selvom du bare surfer på Internettet.

5'te TRIN. Anti Spion programmet.

Der findes et antispion program fra AVG, men jeg bruger nu selv et andet, som hedder AD-Aware. Du kan downloade det, på denne URL:

[http://www.lavasoft.de/products/ad-aware\\_se\\_personal.php](http://www.lavasoft.de/products/ad-aware_se_personal.php) Siden du kommer på, skal se sådan ud.

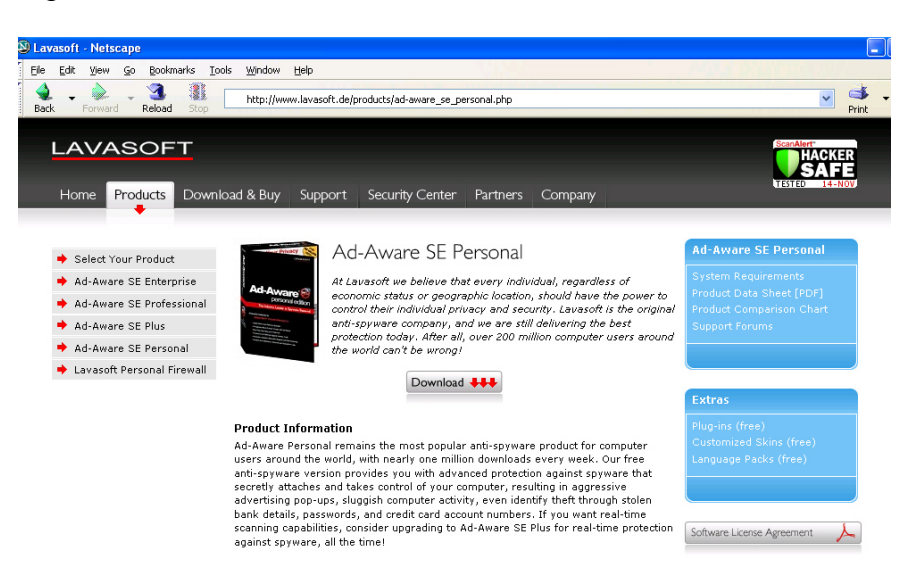

Når du har hentet filen, klikker du på den, for at installerede programmet og så skulle du gerne have et vindue på skærmen, som ser sådan ud:

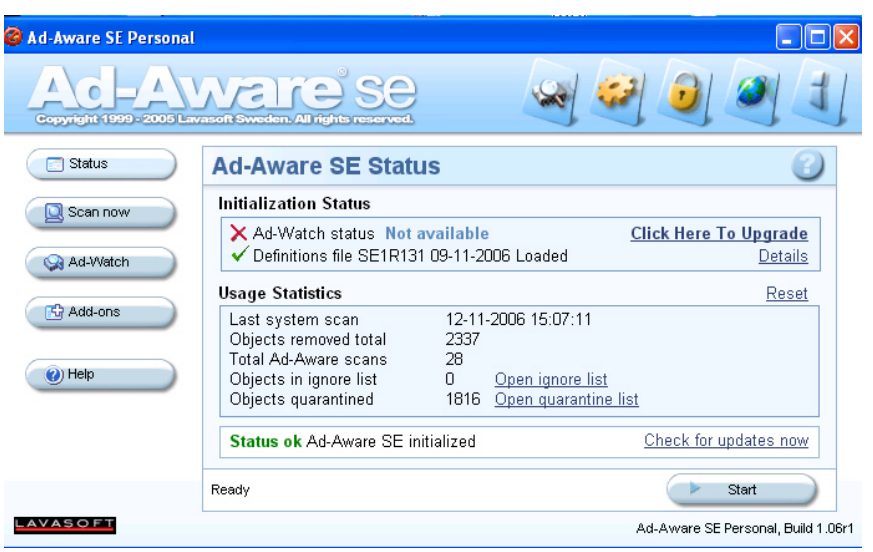

Nye typer af spion programmer kommer frem hele tiden, så her starter du også med at klikke på "check for updates", så programmet er opdateret.

Nu er det så bare at trykke på "start", for at få skannet for spioner.

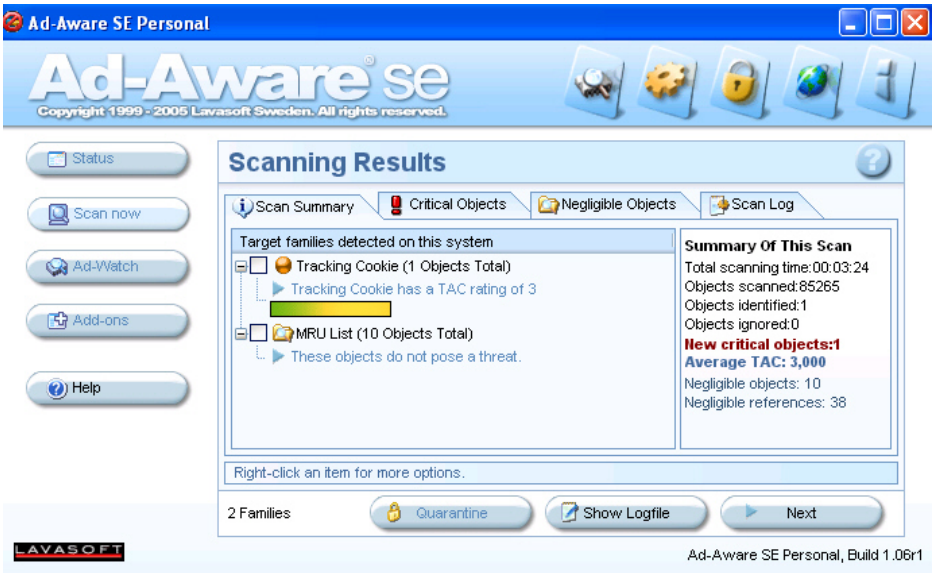

Når du har skannet computeren, vil AD-Aware komme frem, med en liste over resultatet. De farlige spioner, er røde på den viste skala og de ufarlige, er i den grønne ende. Sæt flueben i boksene og tryk på "next" og spionerne vil nu blive slettet.

Computer med virus.

Hvis du sidder med en computer, der har virus og har prøvet Microsofts prescan hjemmeside og den ikke fjerner virusen eller af andre grunde ikke kan prescanne computeren.

Du har kørt AVG antivirus ind og den kan ikke slette eller flytte den befængte fil til "pengeskabet" og heller ikke helbrede den, må man jo prøve at hjælpe den lidt på vej og hvis det ikke virker, finde nogle alternative måder at få fjernet virusen på.

Når AVG finder en virus, vil den skive navn og type på virusen. Det kan f.eks. være

Backdoor, worm, trojan horse, downloader o.s.v. Den vil også skrive et navn på virusen eller en typebetegnelse, hvis det er en variant.

Det er VIGTIGT, at du noterer stien til filen, samt type og navn på virusen.

### Styresystem program. (Windows ect. )

Fra dette punkt, kan det give problemer, hvis du forsætter, med selv at prøve på at fjerne virusser fra din computer.

Er du det mindste i tvivl, så kontakt en der har forstand på virus og læs op, hvilken virus du har, så du kan få vejledning i, hvordan du skal fjerne den.

Vil du selv forsøge dig, skal du først have check på den software du har til din computer.

Har du installerings CD'en og brugernummer til din Windows, er den side af sagen i orden.

Men, det er ikke altid, det skal være så let. Der er to andre meget brugte måde, at leverer Windows på, når du køber en ny computer.

1: Der er lagt en formatering på din harddisk, som er i et "specielt" format, så det ligger der, selvom du formaterer harddisken via Windows. I den formatering, ligger informationer, så man kan genetablere Windows med den med leverede "recovery CD".

I de mange tilfælde, kan man komme ud for, at alle programmer og filer du selv har lagt ind, ud over Windows forsvinder.

2: Der ligger også på denne type, et "specielt" spor på harddisken, som i dette tilfælde indeholder Windows. ( Den del af Windows, der skal bruges på en computer af den type du sidder med.).

Hvis man aktiverer installeringen fra dette spor, vil den formatere harddisken og lægge i Windows ind. Altså vil ALLE filer blive slettet fra din harddisk.

Lige som advarsel, hvis din harddisk brænder af, kan du altså risikere at stå uden noget brugbart Windows, når du har sat en ny harddisk i. !

Jeg har selv købt en Dell computer og hos dem, får man computeren leveret med Windows og der er tre varianter.

Windows er lagt ind på forhånd og der medfølger ingen CD'er med Windows software.

Man kan så vælge at købe en recovery CD og eller de originale Windows installations CD'er.

Når du lige har læst overstående, vil man selvfølgelig vælge at få de originale Windows CD'er med, selvom det koster noget mere. ( Jeg indrømmer gerne at jeg var dum og ikke tænkte over at købe

Windows original CD'erne med, så de måtte anskaffes senere. Men jeg er da' blevet klogere, for den fejl laver jeg ikke igen...:-))

Nu kunne man fristes til at tro, at hvis man nu formaterer harddisken og installerer Windows igen, så vil virusen være væk og det kan da også virke, men det er mere sjældent end tit.

OBS: I de to sidste tilfælde, kan du i tilfælde af harddisken brænder af og du sætter en ny i, ikke regne med at du kan installere Windows igen.

Inden du går videre, vil det være en god ide, at tage en kopi af alle de filer, du gerne vil gemme, i tilfælde af noget går galt. Der er stor chance for, at virusen kommer med på den kopi du laver, men det vender vi tilbage til senere.

En fremgangsmåde med flere fordele, er at kopierer alle de filer du vil gemme, til et direktorie og så pakke dem i f.eks.. ZIP format og derefter skanne filen, inden du lægger den på CD eller HD.

( På den måde, slipper man for at filernes attributter ændrer sig. )

OBS: Hvis du bruger Windows eget backup program til at lave en backup af hele din harddisk, kan den kun bruges til den harddisk Du kan altså ikke skifte harddisken ud til en større og bruge backupen fra den gamle harddisk.

Er kopiringen færdig, er du klar til at gå videre med virusen.

### Virus informationer.

 Nu tager du sedlen som du skrev, med virus navn og placering og det er jo meget lettere at finde ud af hvordan behandlingen ske, når man kender sygdommen.

Et godt sted at starte er på denne URL.

Du udfylder navnet på virusen og starter en søgning efter info. Jeg bruger KORGO som exeampel.

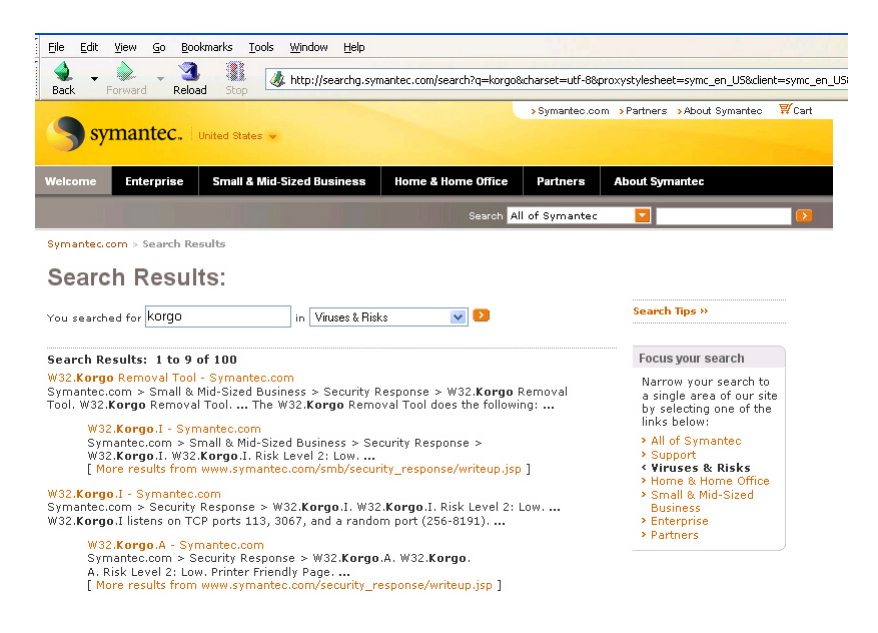

I det første hit, er der nævnt "removal tool" (fjernelses værktøj), så den klikker vi på.

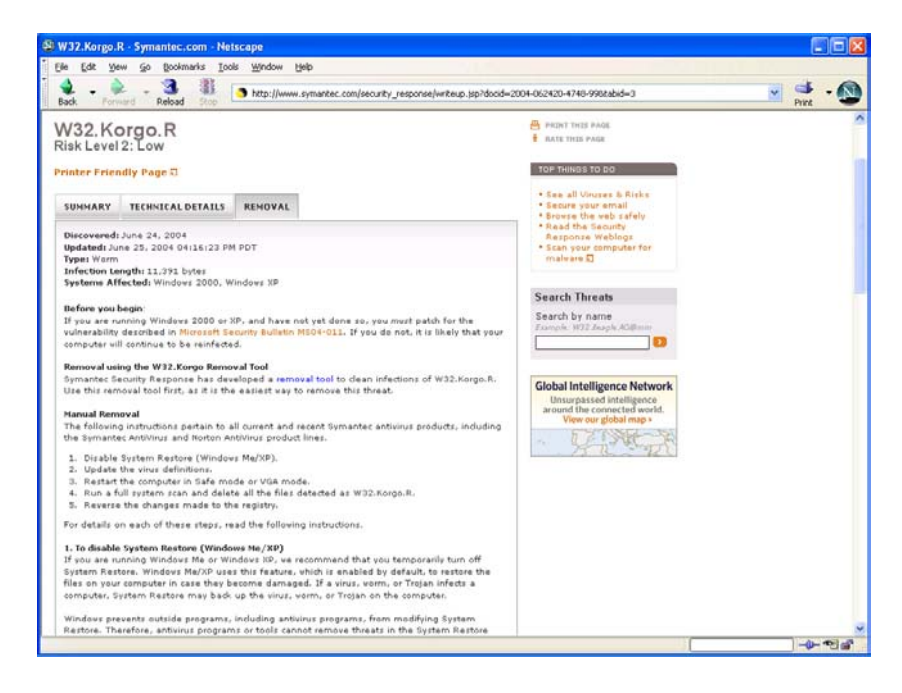

På fanebladene kan der så vælges mellem forskellige typer info og den viste side, hvor der står hvordan man manuelt kan fjerne virusen. KORGO er en ORM, der er temmelig uskadelig.

Første punkt for fjernelse af virusen, er at man stopper "gendannelses punkterne" i Windows.

Det kan være, at du har været ude for, at Windows har skrevet, at den har genoprettet systemet efter en alvorlig fejl og i det tilfælde, har den refereret til gendannelses punkterne. Windows, kan altså selv finde tilbage til et tidspunkt, hvor computeren har kørt fejlfrit og bruge de indstillinger til at få Windows til at køre, som det gjore på det tidspunkt. ( Virusen ligger der dog stadig).

Punkterne, er gemt i en fil, som alm. programmer ikke kan komme til at slette i, så antivirus programmet,

kan ikke slette virusen, fordi fil fordi Windows nægter adgang til punkt filen. Der er rigtig mange virus, der ikke kan fjernes, før der er adgang til punkt filen.

Du gør følgende:

Du klikker på "Start", så på "Alle programmer", så på"Tilbehør", så på "Systemværktøjer" og til sidst på ikonet "Systemgendannelse".

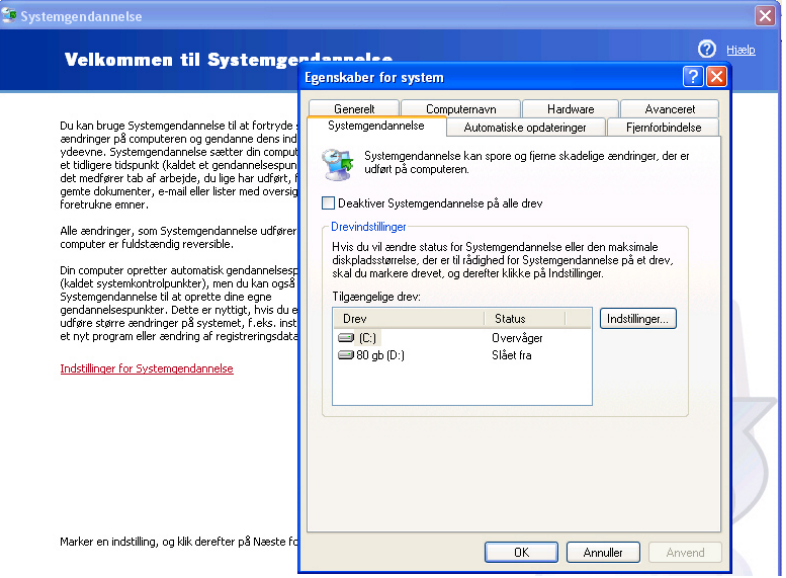

Klik på "indstillinger for systemgendannelse", marker drevet (C), Klik på "indstillinger" og slå systemgendannelse fra. Genstart computeren og hold "F8" nede, når computeren starter op og vælg så "Fejlsikker tilstand". Kør AVG antivirus og så skulle den kunne fjerne virusen. Husk at stille "gendannelses punkter" , så det er slået til igen.

Hvis du har gemt nogle dokumenter/filer i en ZIP fil, som tidligere beskrevet, lægger du den på harddisken og scanner den, inden du pakker den ud.

Det er mange af de virusser, der kommer, man kan fjerne på den måde og hvis der er en beskrivelse, man kan følge, er det jo meget lettere.

Man kan også tage en Google søgning og se hvad andre har gjort, MEN PAS PÅ, der er flere, der lægger annoncer ind, hvor der står, at der er et gratis program du kan hente, der kan fjerne den virus du har og det gør i nogle tilfælde også, men lægger samtidig en ny virus ind.

Her er et par andre sikre links, hvor du kan søge efter virus informationer:

<http://www.virus112.dk/dk/>(Denne side er på dansk). <http://free.grisoft.com/doc/3/lng/us/tpl/v5> <http://www.f-prot.com/virusinfo/> <http://us.mcafee.com/virusInfo/>

De særlig stride virus.

Der er nogle virusser, der er beskrevet, men som opfører sig anderledes, end der står i info data baserne. Dem der har forstand på slige sager, har sikkert fremgangs måder, der er lettere end den jeg bruger, men selvom det er besværligt, har jeg haft stort held med den.

Windows har en registrerings database, hvor alle filer bliver registreret. Hvis en fil der indeholder virus, bliver registreret som f.eks.. en system fil, kan antivirus programmet ikke gøre noget ved den og man kan ikke slette den, med mindre, man ændrer dens status i registrerings databasen.

Det er simpelt hen ikke for normale dødelige, at finde rundt i registrerings databasen og taster man forkert, kan hele Windows gå i sort.

Jeg har købt en ekstern USB harddisk boks, så jeg piller harddisken ud, sætter den over i box'en og scanner den på en anden computer. ( Hvis du ikke har to computere, kender du jo nok en, der har en computer, som kan udføre jobbet.).

Popup og cookies.

Popup vinduer og cookies, er noget der kommer, når du bruger din Internet browser.

De fleste har nok prøvet at surfe på nettet og så pludselig kommer der en reklame for et eller andet og man kan ikke lukke vinduet og ikke lukke for browseren.

Der er forskellige fremgangsmåder, i de forskellige Internet browsere. Men generelt kan man slå Popup vinduer fra og man kan nægte cookies fra de Internetsider, man ikke vil have, lægger cookies på ens computeren.

Popup.

Hvis du vil administrerede popup vinduer, der kan dukke op, starter du først 'Internet explorer' og klikker derefter på 'funktioner' og derefter på blokeringer af Popup vinduer.

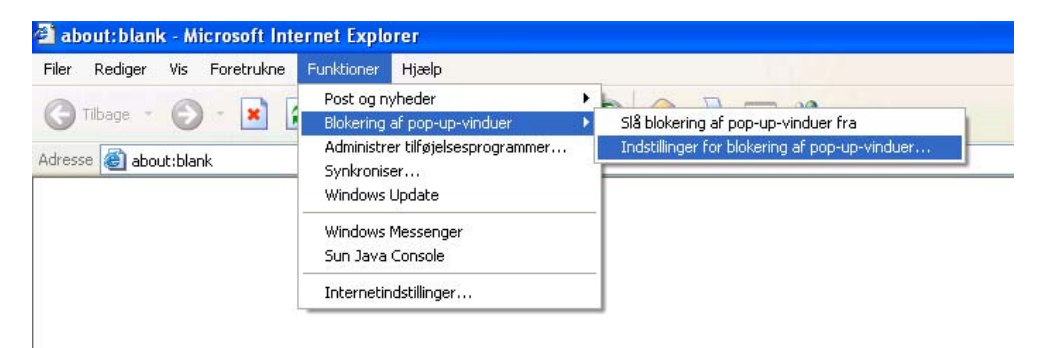

Der kan være tilfælde, hvor man gerne vil har popup vinduer fra en hjemmeside, ( det bruges ind imellem af forretninger på Internettet.) så her klikker du på 'indstillinger for popup vinduer´ og tilføjer navnet på den server, din 'Internet explorer' gerne må vise popups fra.

Cookies.

Hvis du vil slette de cookies, du har liggende på din harddisk, klikker du på Internet indstillinger, som er nederst i menuen på overstående billede og det vil bringe dette vindue frem på skærmen.

Her klikker du på ikoner ´Slet Cookies´ og så vil dine cookies blive slettet.

Normalt vil man ikke lægge mærke til hverken Popup vinduer eller Cookies, før der går "ged" i computeren, så derfor lige lidt vejledning, hvad du skal gøre, når ""geden" kommer. :-) Du sidder og surfer på Internettet og pludselig dukker der et vindue op, med f.eks.. En annonce for 'Error Free Windows'. (Som er en virus). Du klikker på 'X' i øverste højre hjørne af vinduet for at lukke vinduet, men vinduet kommer tilbage igen, øjeblikkeligt.

OK, op og blokere for Popups, som beskrevet, du klikker igen på 'X' for at lukke Popup vinduer, men nix, det kommer op igen. OK, så var det ikke et popup vindue alene, men en cookie der styrer Popupvinduet. OK, op og slette 'cookies' i Internet indstillinger som beskrevet.

De fleste gange, kan man slippe ud af problemet nu, men der er sgu nogle gange, hvor det ikke hjælper. Jeg er ikke klar over hvorfor, men man kan heller ikke lukke Internet Explorer, så derfor gør du følgende. Tryk på "CTRL+ALT+DEL" tasterne og et ligende billede vil dukke op.

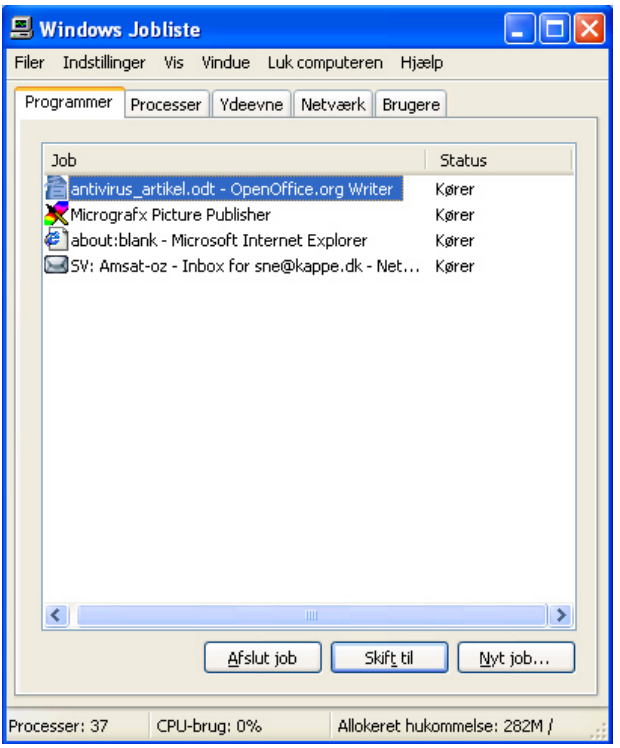

Det vindue, der kommer frem, viser Windows jobliste, altså hvilke programmer der kører. I den viste jobliste, er der fire programmer der kører.

Det program, der skal stoppes, er 'Microsoft Internet Explorer'. Klik på programmet og derefter på 'Afslut Job', Så bliver Explorer lukket.

For en sikkerheds skyld, går du op i 'Internet indstillinger' og 'sletter Cookies', det skulle gøre udslaget. Jeg har ikke været ude for, at vinduerne så er kommet igen, når man så starter Internet Explorer igen, men hvis de gør, kan du altid genstarte Windows.

Vil du teste om din Popup blokering virker, kan du teste den på denne URL: <http://www.popuptest.com/>

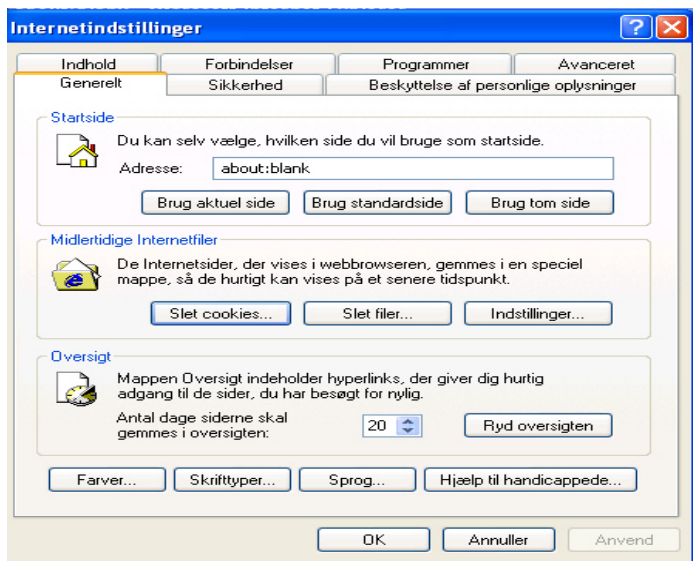

Det er nok noget af det, man kan spilde utroligt meget tid på. ( Der er lige kommet en undersøgelse fra USA, hvor de skriver, at amerikanerne bruger mere tid på spam end på sex. (Men det er svært at lægge meget i den oplysning, når der ikke er nogen tidsangivelser...:--) )

Har man haft et spion program, som har sendt ens e-mail adresse vidre, vil man på et tidspunkt begynde at få spam.

Har man en hjemmeside, hvor man kan klikke på en "knap" for at sende en e-mail til ejeren af siden, så vil man også være i farezonen for alvor.

Flere typer af virus, vil sende adressekartoteket i den computer de har smittet, til et register og så sende spam, til alle i det kartotek..

Tre gode råd.

Undgå at åbne e-mailen.

Klik aldrig på en link, som står i e-mailen.

Returner den aldrig og besvar den aldrig.

Udbyderne af Internet har forskellige tjenester, som man kan benytte gratis eller mod betaling og en af dem, kan være virusscanning og spam skanning af dine e-mail. Så det er værd, at undersøge om det er med i dit Internet abonnement . F.eks.. Har Cybercity en gratis ydelse som de kalder for Hacker smacker, som scanner brugerens e-mail.

Skal man begynde at bekæmpe spam, bliver man nødt til at vide lidt om opbygningen af antispam filtre. Jeg vil lige beskrive nogle hoved typer, så du er lidt bedre rustet, til at indstille sikkerheds niveauet på antispam filterne. ( Der er blokering af spam i Windows outlook Express, mere om det senere.) Når man modtager en e-mail, kan man markere den som spam, så vil alle e-mail fra den afsender fremover blive blokeret og lagt i et spam/affalds direktorie.

Skifter afsenderen e-mail adresse, skal man så igen markere den som spam o.s.v.

De fleste servere har et maximum antal e-mail, som det er tilladt at sende i døgnet. Overskrides dette antal e-mail, så stopper serveren afsendelsen af e-mail. Dette ved dem der sender spam ud, så derfor opretter (læs køber sig) en server i f.eks.. Afrika og de kan så derfra sende alle de spam mail de vil. Svaret til det, er en serverblokering i antispam programmerne. Så man kan blokere alle e-mail, sendt fra en bestemt server. Så til spam filterne.

Næste træk fra spammerne, zombie e-mail virus. Man lægger en virus ud, der med en kode, gør det muligt at spammeren kan gå ind på din computer og bruge din e-mail port, til at sende spam ud på. Det er ikke noget man selv lægger mærke til, men ens computer står og sender tusindevis af spam mail ud. Det ved nutidens antivirus programmer, så det vil de stoppe, hvis de ellers er opdaterede.

Et filter, er et bestemt kriterium opstillet med et sæt regler, der ikke må overskrides. Overskrides de, bliver den e-mail der bryder regelsættet markeret som spam.

Jo flere filtre en e-mail skal igennem, jo mindre chancer er der for at få spam mail, men til gengæld vokser problemet med at rigtige e-mail, også bliver sorteret fra.

Der er mange servere, der udveksler informationer om spammere ( Dem der sender spam mail ud) og de opdaterer på den måde deres anti spam databaser, som de bruger i deres antispam programmer. Det er godt nok noget overraskende, når man ser, at der skal sendes mere end 1.000.000.000 ens e-mail ud, før afsenderen bliver sat på "mistænkt for spam" listen.

Men man skal nok vænne sig til, at tænke mere globalt. Hvis paven sender en e-mail ud, til alle katolikker i hele verden, så kommer han sikkert op på over en million. !

Så til kampen på den enkle måde..

Hvis du kun har brug for, at modtage e-mail fra e-mail adresser du kender, kan du oprette en e-mail adresse hos Hotmail. Her skal du så godkende de e-mail adresser, du vil modtage post fra, før de kan slippe igennem. Ulempen giver sig selv, er der en der skriver til dig, som ikke står på listen, bliver emailen ikke lukket ind, så børn, venner og lign, der sender en e-mail, fra et eller andet sted, med en adresse som ikke er godkendt, kommer ikke igennem til dig.

De fleste udbydere, udleverer en e-mail adresse, eller lader brugeren vælge en e-mail adresse, når der oprettes en Internet forbindelse. Langt de fleste vil have mulighed for at oprette en antal aliaser, til deres "rigtige" e-mail adresse.

Lad os sige at du har e-mail adresse der hedder [abc@abc.dk](mailto:abc@abc.dk) så er det din hoved e-mail adresse. Hvis du så opretter en alias adresse e-mail adresse som f.eks.. kan være [slet@abc.dk](mailto:slet@abc.dk) . Så vil alle mail der bliver sendt til [slet@abc.dk](mailto:slet@abc.dk) ende i samme direktorie som de mail der er sendt til [abc@abc.dk](mailto:abc@abc.dk)

Når dit e-mail program kommer på din e-mail server, vil e-mail programmet hente e-mail med begge adresser.

Når du fremover kommer på hjemmesider, hvor du skal opgive en e-mail adresse, for f.eks.. At hente et program, eller du melder dig til e-mail lister eller lign. bruger du din alias e-mail adresse.

Hvis du så begynder at få meget spam, til din [slet@abc.dk](mailto:slet@abc.dk) adresse, så sletter du den bare og opretter en ny, som f.eks.. [slet2@abc.dk](mailto:slet2@abc.dk) .( Husk at rette din e-mail adr. på lister, du gerne vil blive på.. )

Så det er altså kun banken og venner der får din hoved e-mail adresse.

Når du star Outlook Exprees, og der ligger spam, kan du blokere for afsender adressen, så e-mail's fra den adresse automatisk ender i skraldespande.

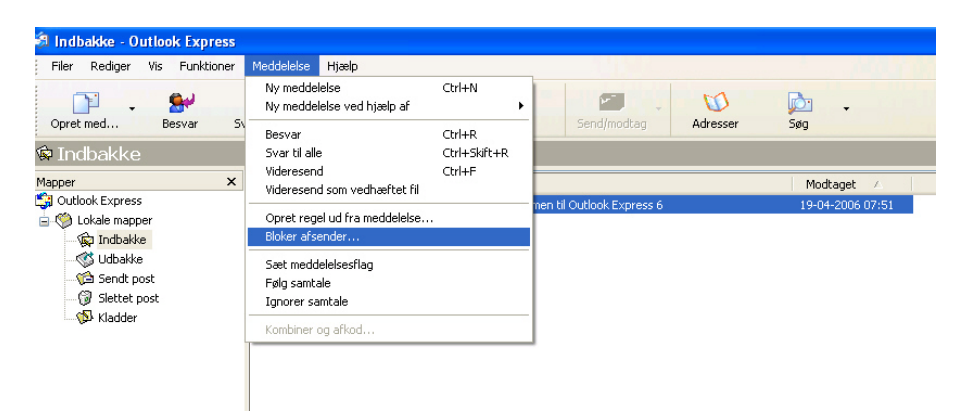

Marken spam e-mailen, gå op 'meddelelse' og klik på 'bloker afsender', så ser du ikke mere til e-mail fra den afsender adresse.

Man kan så gå et skridt videre og det gør du ved at klikke på 'Opret regler ud fra meddelse' ( Det er menu punktet lige over 'Bloker afsender'

Nu kan du opstiller dine egne regelsæt (Filtre), for de indkomne mail. Her kan du f.eks.. Vælge at hvis

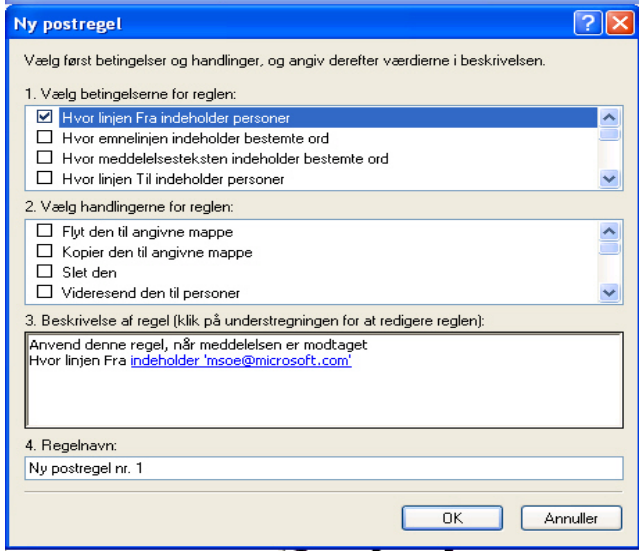

der står et bestemt ord i titel linien skal e-mailen fjernes. Her kan du f.eks.. Bruge ordene viagra, sex, software. Det er nogen af dem der kommer mange af.

Når du har lavet din regel, kan du i næste vindue bestemme, hvad der skal gøres med mailen, hvis den falder ind under dit regelsæt. Her er det en god ide at sætte flueben i 'kopier til mappe' og så oprette en mappe, hvor alle e-mail/spammail ender, så kan du tjekke, at der ikke er nogen smutter nogle ""rigtige" e-mail igennem. ( Alle e-mail der indeholder regelordet i titellinien bliver slettet, så hvis jeg sender dig en mail hvor jeg skriver, at der er kommet ny software, til WX-sat, vil den blive slettet.)

Jeg bruger selv Netscape og der er det noget lettere, højreklik på spam mailen og tryk på 'junk'. Og afsenderen er blokeret.

Anti spam programmer. ( Og lidt om 'tastefejls sider' )

Når man sidder og skal taste en hjemmeside adresse ind, kan man nemt lave en slåfejl. Den hjemmeside URL vi skal bruge, hedder:

[http://www.spamfighter.com/Lang\\_DA/Product\\_Info.asp](http://www.spamfighter.com/Lang_DA/Product_Info.asp)

Jeg har valg at lave den sådan, så når du klikker på linnien (I Adope Reader) så ender du det rigtige sted. Normalt, vil man starte med [www.spamfighter.com](http://www.spamfighter.com/) og så selv vælge sprog.

Det er let at at lave slå/stave fejl, hvis man ikke er på toppen med sit engelske. Hvis du nu sidder med en papir udgave, af denne artikel og kommer til at bytte om på H og T i spamfighter, ender du på en hel anden hjemmeside, som er oprettet med den hensigt, at opfange den slå/stavefejl og hvor meget tillid kan man så have til den. !

Jo da, jeg stavede selv forkert og endte på den falske side. Som jeg skrev tidlige, så download aldrig noget, fra hjemmesider som du ikke har tillid til og her er et godt eksempel på, hvad man f.eks.. Kan blive mistroisk over for. Det er når der bl.a. Står:

Hackede DVD film til salg og når der bliver solgt et program, der hedder 'Hacker' skaf tlf. Numre og adresser på alle.

Når du har klikket på den rigtige link, vil der komme dette på din skærm.

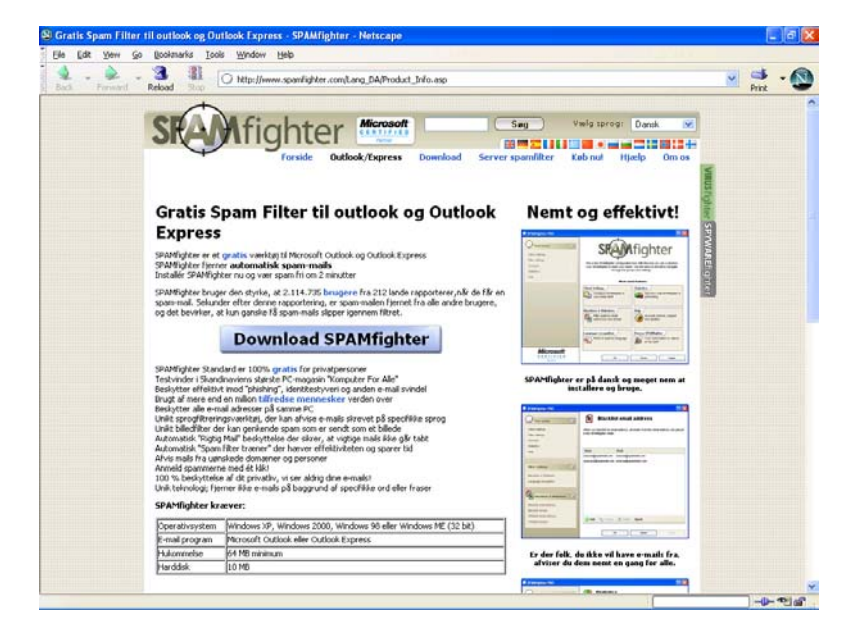

Spamfighter er et kendt antispam program, der i den gratis udgave, kan indeholde 100 spam adresser og i købe udgaven til 200 kr. om året, kan man få fuld adgang til programmet.

Hele hjemmesiden er på dansk, så du kan selv komme til at læse om spam mail og hvordan programmet og filterne er opbygget, så jeg vil ikke bruge plads på at beskrive det der..

Der findes flere gratis antispam programmer, men jeg tog nu spamfighter med, fordi det var på dansk.

Backup programmer.

Rigtige mænd, tager ikke backup. (Men til gengæld græder de meget)..:-)

Men har man en gang haft virus, så virker det utroligt animerende til at få taget en backup. Det program, der normalt følger med Windows XP. (Jeg har set versioner af XP, hvor backup programmet ikke lå på CD'en) pakker filerne og man gå så gendanne f.eks.. Filer og indstillinger ved at

starte Backupprogrammet og vælge at "genskabe" filer og indstillinger.

Det virker fint, hvis det er den samme harddisk der er blevet brugt, da back-upen blev lavet. Hvis du f.eks.. Har fået nye e-mail, du ikke havde modtaget, da du lavede back-upen, vil de ikke blive slettet, men de gamle e-mail vil blive lagt ind igen. Det gælder også programmer, så har du af installeret et program efter du lavede back-upen vil det også komme tilbage og programmer du har installeret efter du har lavet back-upen, vil også stadig være tilgængelige.

(Jeg tager altid en hel backup. Jeg vælger at hele C drevet med alt, skal gemmes.)

Jo mere man har liggende på C drevet, jo længere tid, tager det at tage backup, skanne for virus, skanne for spion programmer, så det er en god ide, hvis du har to harddiske i, at gemme f.eks. dine digitale billeder, videoer og lign. på harddisk nr. 2 og så bare tage backup, af de direktorier du bruger. Der bruges gerne to fremgangsmåder til backup, det ene lave en fil kopi og den anden laver en kopi af spor og sektorer. ( Der findes flere typer af backup, som f.eks.. RAID og Cloning, men det syntes jeg

falder uden for hvad alm. "dødelige" lige har brug for.)

Kopier lavet af spor og sektorer, vil gendanne harddisken, med filerne liggende nøjagtigt hvor de lå, da' backupen blev lavet og det skal derfor helst være den samme størrelse og type af harddisk, for at virke optimalt. Windows backup, vil ikke kunne genoprette systemet, på en anden type af harddisk, men andre programmer vil kunne gendanne systemet, selvom det er en anden harddisk, men med den gene, at f.eks.. En 150 GB harddisk bliver formateret, som den backup, blevet genereret fra som kunne være på f.eks.. 80 GB.

Den anden måde, kopirer filerne, så man kan ikke umiddelbart, bruge den til at starte systemet op på, men til gengæld, har man alle filerne liggende, så hvis det kun er et mindre antal filer, der er blevet ødelagt af virus, kan man få lagt dem ind igen.

Hvis du har prøvet, at kopierer alle dine filer over på en harddisk, med Windows Stifinder, vil man hurtigt blive stoppet, af låste systemfiler.

Jeg har fundet et udmærket lille gratis backup program, som selv kan opdaterer efter et fastlagt skema. Man laver først en backup, af hele harddisken og så sætter man programmet, til f.eks.. En gang om ugen, at flytte filer, der er kommet efter sidste backup over på backupen.

Du kan hente Ezbackup programmet på denne URL:

<http://www.rdcomp.net/ezbackitup/index.php>

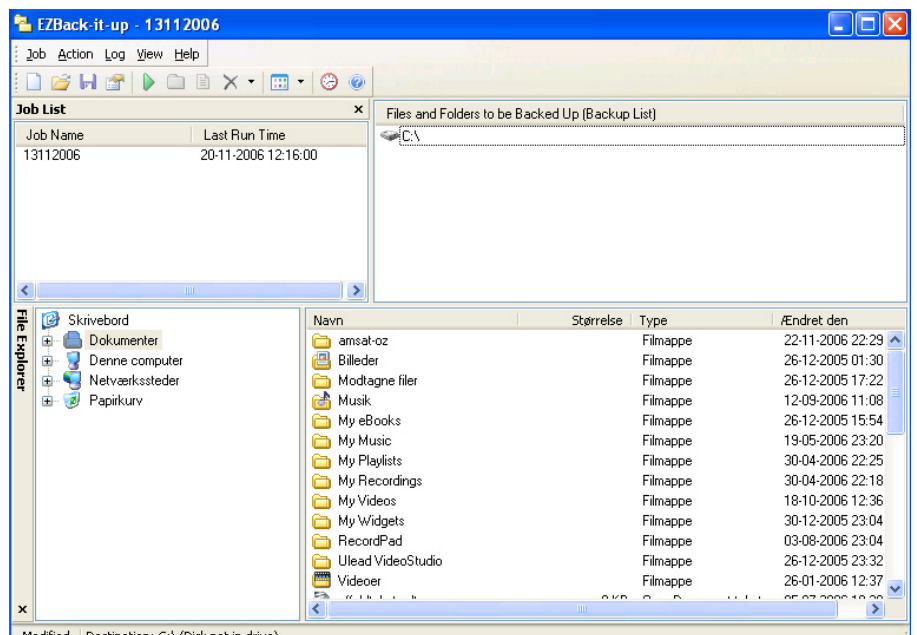

Programmet virker meget simpelt. Klik på de direktorier/filer du vil gemme. (Det anbefales, at vælge hele C drevet) og flyt dem over i øverste højre vindue og klik derefter på nyt job.

Man navngiver her back-upen og man får så en kopi af sine filer på en anden harddisk eller hvad man nu vælger at gemme side data på, og kan så senere altid hente enkelt filer tilbage.

Efter endt backup, bliver der lavet en log fil, så du kan tjekke om alle filer er kommet med i back-upen.

### Spørg en ven om hjælp.

Windows XP, indeholder en sådan funktion, som gør det noget lettere at få hjælp, uden at skulle flytte computeren. Det kræver dog en "hurtig" Internet forbindelse, på min 128 Kbit.

Du kan se fremgangsmåden, hvis du klikker på "fjernsupport" ikonet, som for det meste ligger under programmer.

Du bliver bedt om, at skrive e-mail adresse, på den som du vil bede om hjælp, samt en udløbsdato og et password. Efter udfyldelsen bliver der sendt en e-mail, med en lille vedhæftet fil til vedkomne der skal hjælpe.

Når e-mail er blevet modtaget, aktivere man den vedhæftede fil og din hjælpers computer vil nu forbinde sig til din computer. Når der er oprettet forbindelse, blive du bedt om godkende din hjælper, inden han kan gå videre. Efter godkendelsen, kan han se dit skærmbillede på computeren og der er en lille "snakke boks" hvor man kan skrive sammen. ( Det er lettere at have en telefonforbindelse samtidig.).

Din hjælper, kan nu bede om at overtage styringen af din computer og du skal igen godkende at han må det. Nu kan han sidde et eller andet sted, og bruge din computer, næsten som det var en, der stod lige foran ham.

Du kan altid trykke på "ESC" tasten, der omgående vil stoppe hjælperen.

Så hvis du har problemer med f.eks. et program eller skal have vist hvordan man gør dit eller dat, så virker det fint, at gøre det på den måde.

Det har selvfølgelig nogle begrænsninger. Hvis du skal have hjælp til at installere et program, som kræver genstart af computeren, skal forbindelsen genetableret efter genstarten og der er visse tastatur kombinationer der ikke kan bruges. F.eks.. "CTRL+ALT+DEL".

/OZ1HEJ

### Analog satellitstatus

### **Januar/februar**

### **AO-51.**

Den er under forandring for tiden, så I skal kikke efter på AMSAT-NA's hjemmeside regelmæssigt for at se, hvordan den er sat til at køre.

Der er blevet lavet et nyt styreprogram til den, så der kører en hel del tester af det. Det gør, at BBS'en ikke er åben – i hvert fald ikke mens jeg skriver det her.

Det er tanken, at FM repeater funktionen skal kunne tændes af os alle sammen med en CTCSS tone for så at være åben i X minutter. Det svarer til dels til, hvordan SO-50 kører – men planen er, at der ikke skal bruges CTCSS tone, når den først er åben. Det vil sige, at vi stadig vil kunne høre, hvem der misbruger vores 2 meter frekvenser.

Ideen med det her er, at der kan spares effekt, når AO-51 f.eks. er ude over Stillehavet og andre steder, hvor den ikke bliver brugt ret meget. Det gamle styreprogram i satellitten kunne ikke håndtere effektkontrollen rigtig, hvis vi kørte den sådan.

En sideeffekt af det her er, at det sikkert vil være muligt at køre med større effekt på downlinken. Det er desværre stadig et åbent spørgsmål, fordi der muligvis er interferenceproblemer fra senderne i nogle styresystemer i AO-51. Det skal selvfølgelig testes godt og grundigt, så der ikke kommer problemer.

### **QRM på AO-51 FM repeateren.**

Her mens man ikke behøver at bruge en CTCSS tone, er det blevet lysende klart, at det alvorligste problem er i Spanien fra ulicenserede brugere med stor effekt.

Jeg har indledningsvis prøvet at få den spanske nationale organisation, URE, til at gøre noget ved det. Har også fået et pænt svar, som kort og godt går ud på, at deres telestyrelse IKKE vil gøre noget ved det. De har prøvet flere gange.

Nu har jeg så prøvet at mobilisere de mange spanske radio amatører, som bruger satellitterne ved at udsende følgende e-mail:

### **Hi all AO-51 users in Spain,**

**During the last couple of month one of the largest sources of QRM on AO-51 are unlicensed operators in Spain as far as I can tell.**

**Now it is possible to hear them since the PL tone is not needed.**

**I know it is not easy to get rid of them - but I would like you to identify the "intruders" and report them to your FCC. You are many active users of the AO-51 FM repeater in Spain.**

**Therefor it should be possible to find them and do something about it.**

**If you do not want to report it to your FCC yourself, you can send your reports to me with city name, time and company names or other information to identify the intruders.**

**The 2 meter band is primary for radio amateur use - that should make it possible to do something about the misuse.**

**I feel that it is a great shame that AO-51 can not be used by low power stations because of these unlicensed operators.**

**Some of you have been active in removing problems coursed by radio amateurs before.**

**Yes - I know there are problems with stations in the Golf Area and from telephone networks in the Northern Russia both to AO-51 and to AO-27. Let us hope someone will look into that.**

**Excuse my English but it is not my native language as well.**

### **73 OZ1MY Ib**

Indtil videre har jeg fået to svar. Især det ene belyser problemet ganske godt (kun et uddrag) :

**I'm completely agree with you and thanks for your warning.**

**I feel very ashamed by the behavior of this Spanish users: taxi drivers, hunters, couriers..... as you have noted they are not licensed operators. We have to suffer them most of the time on 2m band, not only on satellite segment, but SSB and even EME segments. If you ask them gently to stop transmitting on the band you can receive bad words and threats. Despite the individual or even group complaints to our "FCC", the Spanish administration seems to do nothing. At Madrid, we have even the "inhibitors" noise just in 2m and 70cm bands (sorry if the translation is not good, I mean those transmitters used by the security forces to jam wireless devices).**

Det ser jo ikke ud til at blive nemt at komme af med dem. Der er nok ikke andet for end at køre en officiel klage gennem EDR og Telestyrelsen til de spanske myndigheder. Så skal jeg have det dokumenteret bedre først.

### $AD-27$

Den er jo kommet i gang igen. Til at starte med tændte den, når den passerede 30 grader nord, for så at være tændt i 5 – 6 minutter.

Lige nu tænder den meget tidligere for at give muligheder for flere kontakter mellem Syd- og Nordamerika. Det vil sige, at den næsten ikke er til at bruge for os nordboer selv om den er tændt i 8 minutter.

Den kører i øvrigt rigtig godt, så vi må håbe, de går tilbage til at tænde den ved 30 grader nord, så vi kan bruge den. Se efter, hvordan den kører, på: [www.ao27.org](http://www.ao27.org/) gå ned på 24 timers oversigten. Lidt senere (5. februar) nu tændes den igen ved 30 grader nord.

### **SO-50.**

Den virker som sædvanlig fint – men passagetiderne har ændret sig så meget, at den er kommer om formiddagen og meget sent om aftenen/natten.

I løbet af et par måneder bliver tiderne bedre for os igen. Hvis man er en rigtig natteravn, kan man også fange den lidt i midnat lige nu.

### **FO-29.**

Den virker bare. Nu er den ikke så højt oppe, når vi kan bruge den. Det vil sige, at der ikke er rigtig lange forbindelse lige nu.

### **AO-Ø7.**

Det er en sjov gammel fugl. Lige nu skifter den mellem mode-A og mode-B hver anden dag, fordi den gamle logik i satellitten kører hele tide. Det gjorde den også sidste gang, AO-Ø7 var i sol under hele omløbet.

Husk at lade være med at bruge den, når der er 70 cm kontester.

### **VO-52.**

Den virker også helt fint – egentlig med mange aktive.

# **Satellitter "smidt" ud fra STS-116 v.2.**

Information om dem kan man bl.a. finde på:

### <http://www.ew.usna.edu/~bruninga/ande-raft-ops.html>

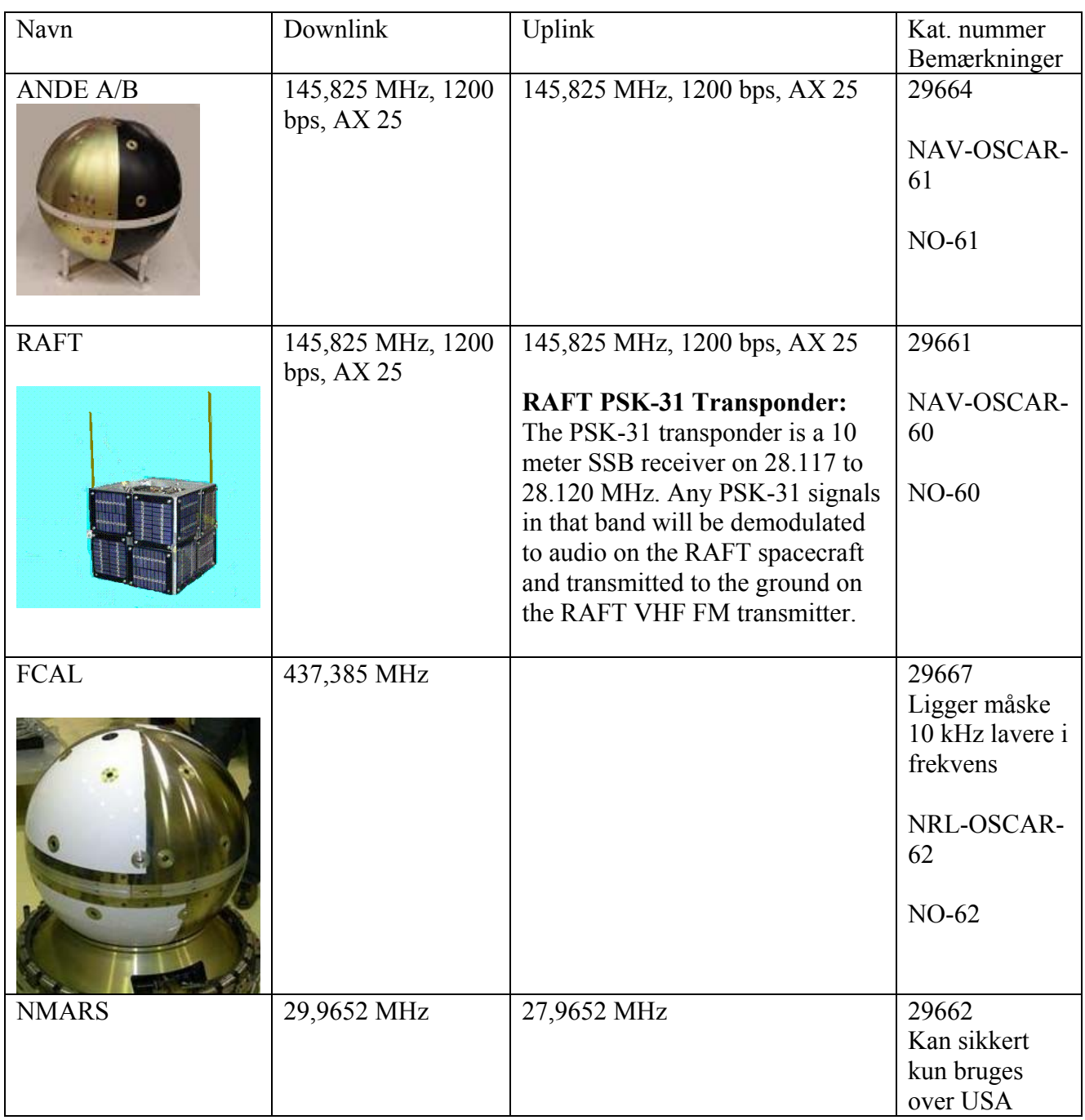

Jeg har ikke tested ret meget på de satellitter på grund af PC nedbrud. Har dog konstateret, at ANDE og RAFT sender 1200 bps AX-25 telemetri over Europa. ANDE og FCAL har ikke solpaneler. Deres levetid skulle være noget i retning af 5 måneder. De to andre kommer sikkert ned i løbet af et års tid med den lave højde, de er i.

### **Internetside med teleletri fra ANDE.**

Hi,

The page is undergoing some changes today prior to deployment of the satellite, so it may be unavailable for short periods.

The page can be accessed directly at<http://www.g4dpz.me.uk/ANDE/home.do>

Page layout problems (particularly with IE) should be reported to  $d$ ave $(\partial g4dpz$ .me.uk, with a screen shot if possible.

Another page for RAFT is also being developed. Seasons Greetings Dave G4DPZ

### **Telemetridekoder for FCAL.**

Developed by DK3WN, Mike Rupprecht

[http://www.dk3wn.info/sat/afu/sat\\_fcal.shtml](http://www.dk3wn.info/sat/afu/sat_fcal.shtml)

<http://www.ne.jp/asahi/hamradio/je9pel/fcalmart.htm>

### **GENESAT**

OZ6BL, Bent har moret sig med at tage telemetri ned fra GENESAT. Den kommer ikke ret højt op set her fra os – men den har hæderlige signaler. Hver gang han sender data, får han et QSL kort. Det skal I da ikke snydes for.

### **PEHUENSAT.**

Det er det der argentinske projekt, som sidder fast på sidste trin af den indiske opsendelsesraket – tror jeg nok. Satellitten er blevet hørt indtil flere gange på 145,825 MHz

Se mere på:

<http://www.amsat.org.ar/pehuene.html>

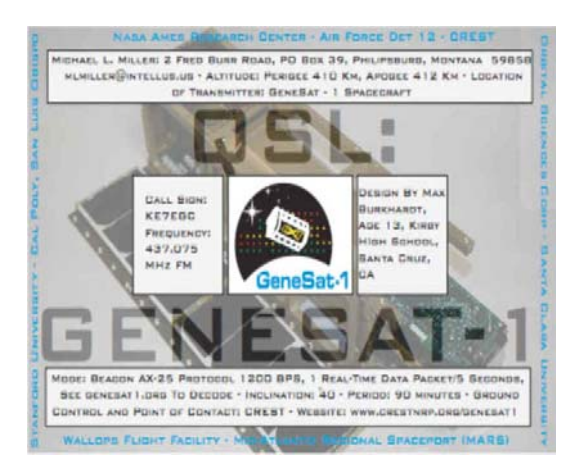

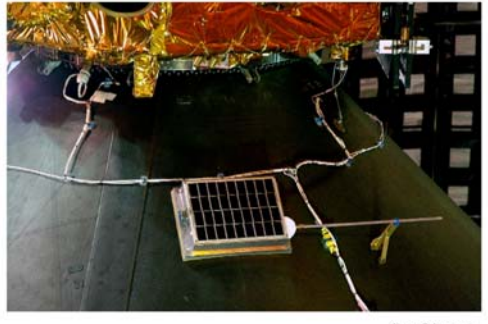

# Why not Study **ELECTRONIC & COMPUTER ENGINEERING**

in Copenhagen?

Be a student at:

# **Copenhagen University College of Engineering, IHK**

 **Department of Electrical Engineering and Information Technology, EIT**

We offer: **-A full time 3 1/2-year course taught entirely in English**,  **leading to a B.Eng. degree.**

**-A F.E.A.N.I. degree at group 1 level.**

**-A wide selection of general and specialist subjects.**

**-A higher education experience in high quality surroundings.**

**-An opportunity to meet students from all over the world.**

**For students from new and old EU member states there is no tuition fee.**

**We will help you to find lodging not too far from the College.**

**You can also become an exchange student for one or two semesters (Sokrates)**

**Summer Schools in Satellite Communications for 3 weeks full time.**

**The IHK-EIT is the ideal place for a radio amateur to study because it:**

- Is the headquarters of AMSAT-OZ, OZ2SAT.
- **Runs the radio club: OZ1KTE/OZ7E qrv from 1,8 MHz to 10 GHz.**
- **Hosts the AMSAT working group OZ7SAT.**
- **Runs the EME & contest station OZ7UHF with its 8-meter dish for 144, 432, 1296 and 2320 MHz.**
- **Employs a skilled and dedicated staff which includes several radio amateurs: OZ2FO (principal IHK), OZ1MY (Director of Studies EIT), OZ7IS (VHF manager EDR), OZ5LP, 6BL, 8QS, 8FG, 9OC ………**

# **WWW.IHK.DK**

# **Copenhagen University College of Engineering**

**Department of Electrical Engineering & Information Technology LAUTRUPVANG 15 - 2750 BALLERUP - DENMARK.**